Page 1

#### Availble download for:

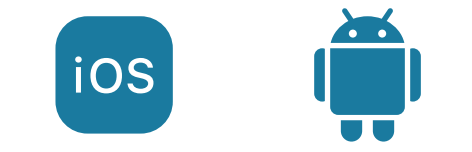

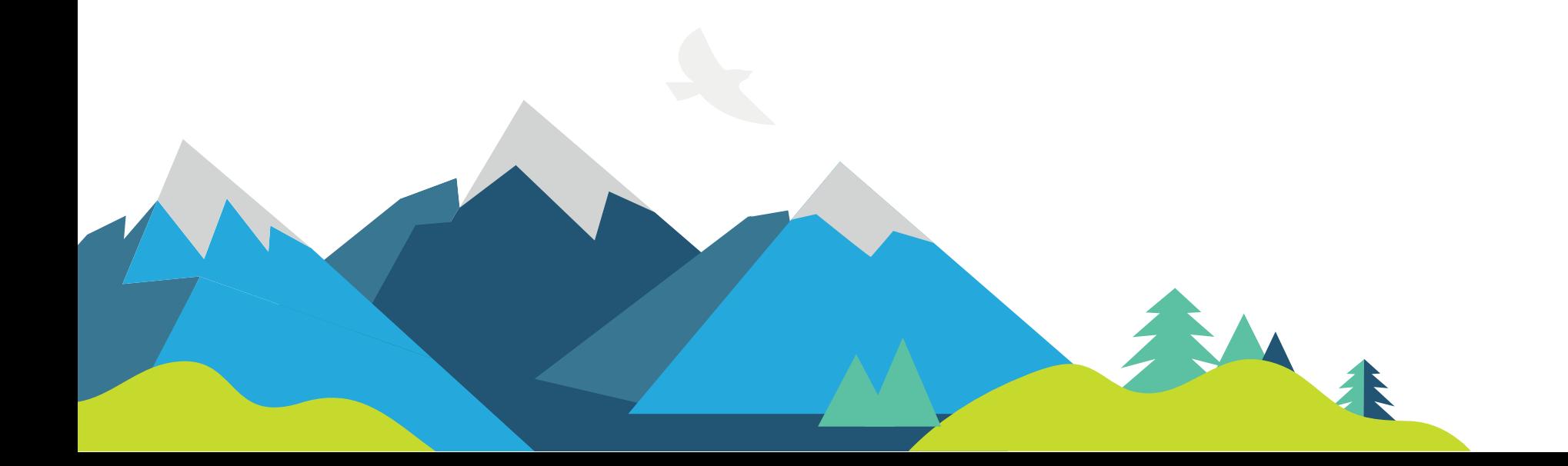

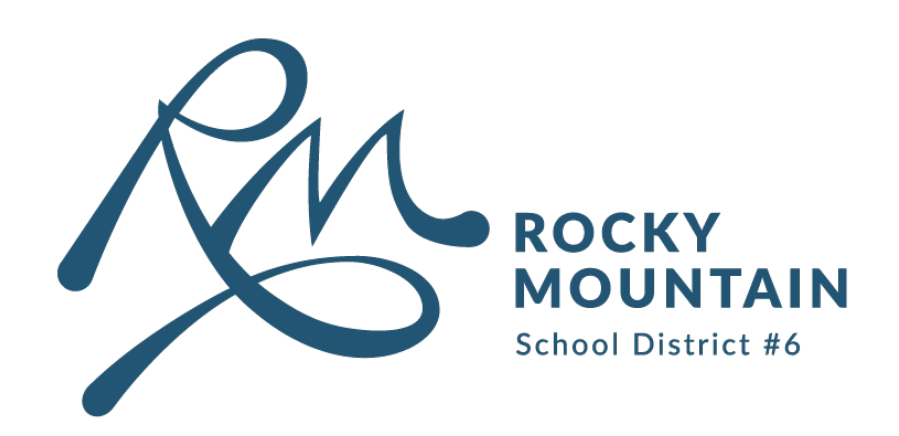

We are introducing two new applications for Parents and Students to stay connected.

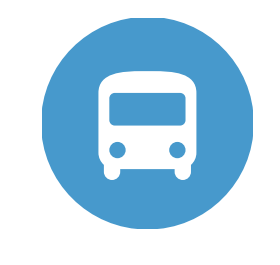

Bus Status

Alerts parents and students of cancelled school buses.

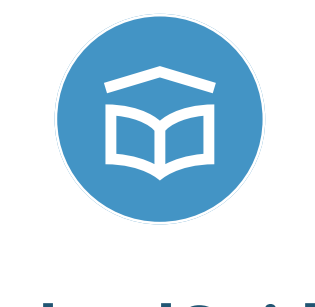

**SchoolGuide** 

Provides up to date events, blogs, and notifications to parents and students.

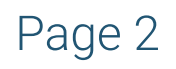

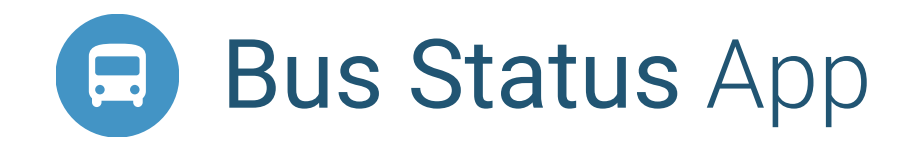

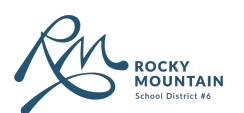

by Box Clever

### Download for IOS

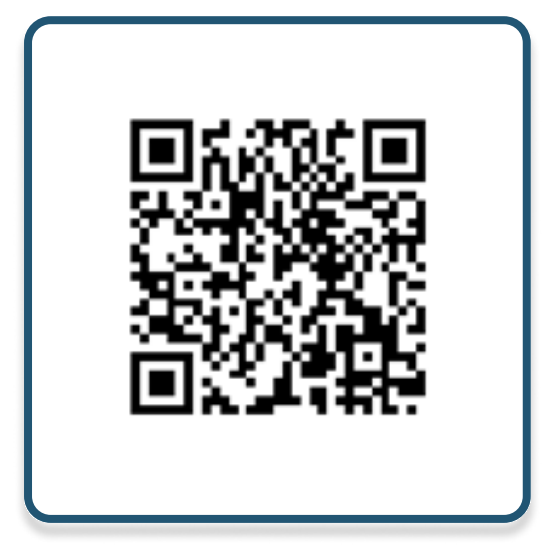

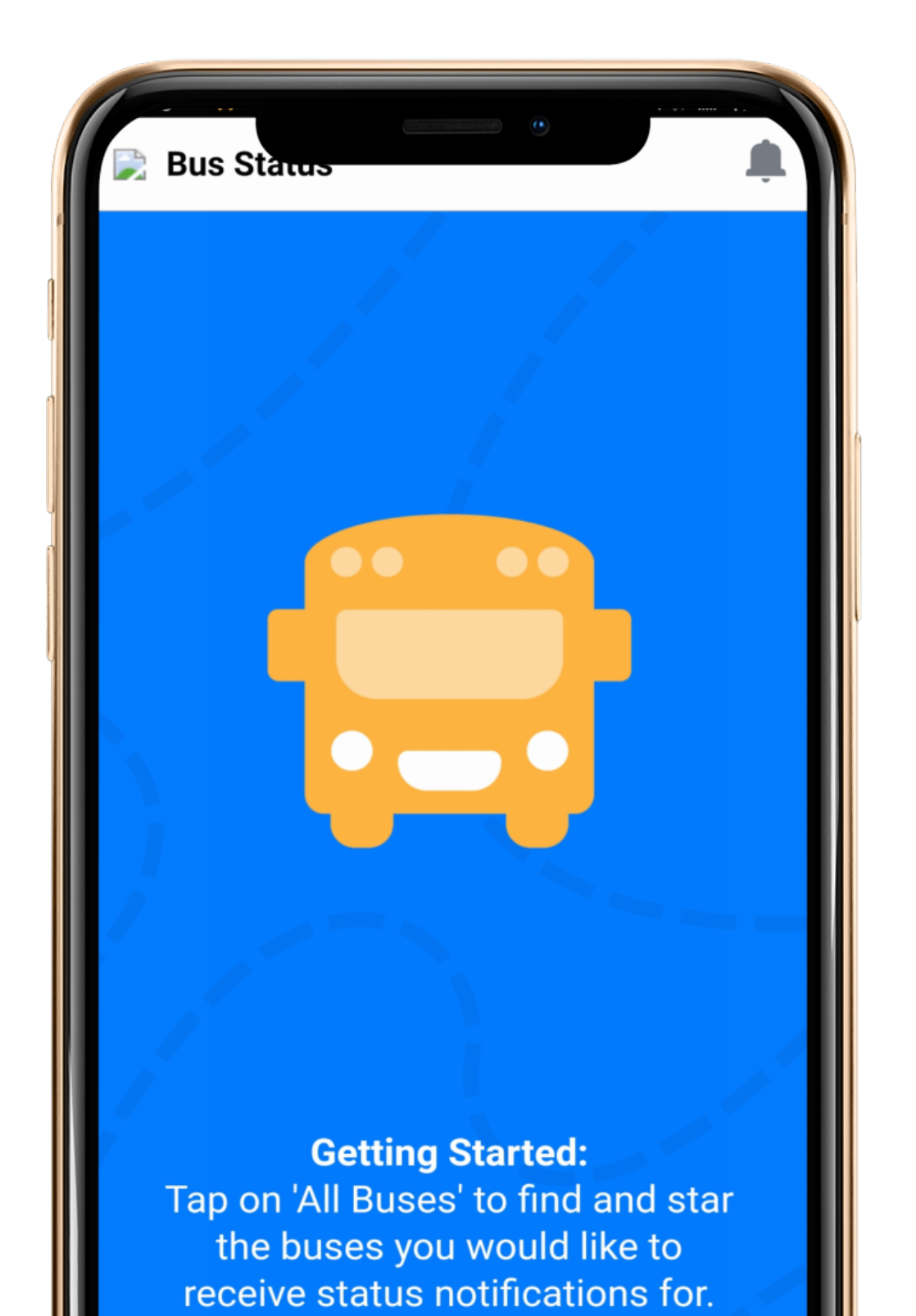

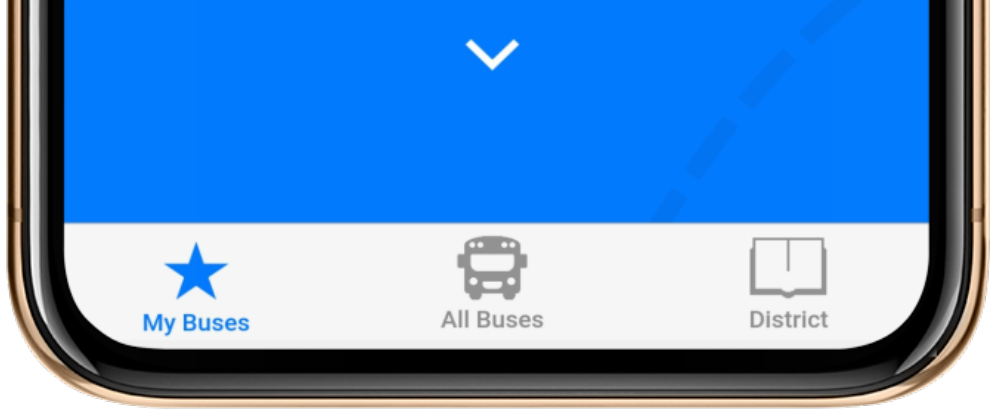

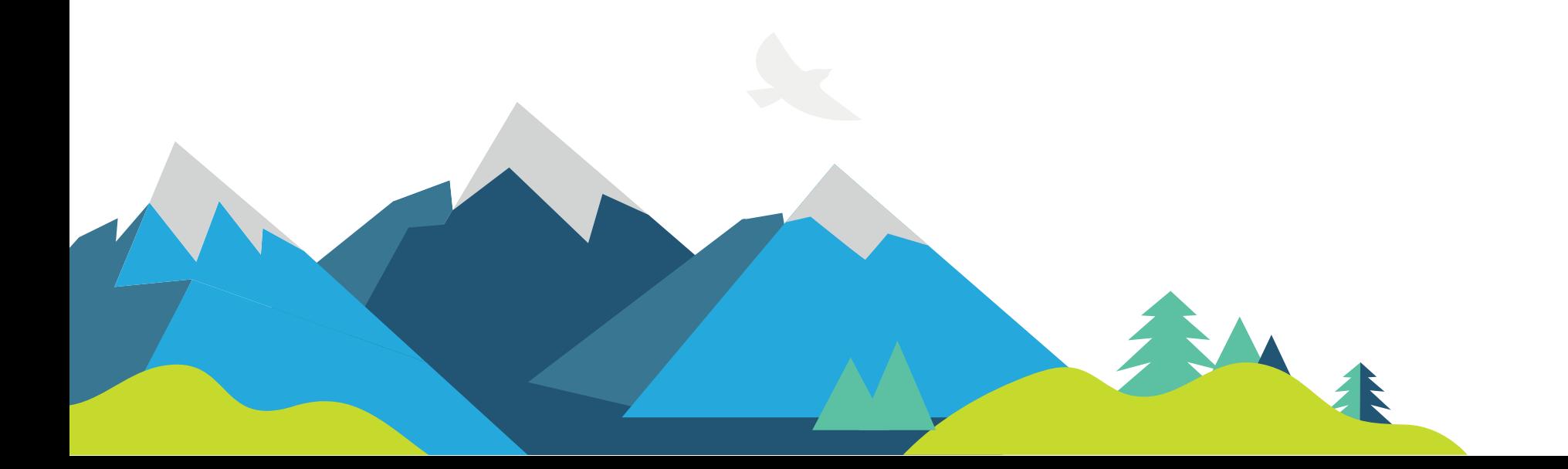

# Download for Android

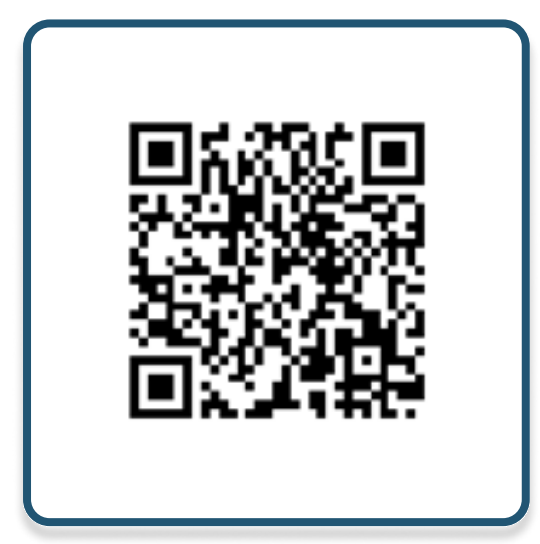

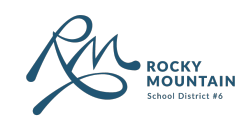

![](_page_2_Picture_1.jpeg)

Go to All Buses. Tap the star to add a bus to My Buses.

**Route #G2: Moberly Area** On Time Driver: Karsen Seel **Comments Blue Bus** Updated Dec 2 at 10:03 AM

![](_page_2_Picture_4.jpeg)

![](_page_2_Picture_5.jpeg)

3 ) You'll receive a notification when one of your buses is Cancelled.

**B** Bus Status 13:38

Route #G1: Donald/Blaeberry is ca.. Route #G1: Donald/Blaeberry is cancelled. **Comments: Red Bus** 

![](_page_2_Picture_9.jpeg)

![](_page_2_Picture_10.jpeg)

![](_page_2_Picture_11.jpeg)

![](_page_2_Picture_12.jpeg)

![](_page_2_Picture_13.jpeg)

![](_page_2_Picture_14.jpeg)

![](_page_3_Picture_10.jpeg)

![](_page_3_Picture_0.jpeg)

![](_page_3_Picture_1.jpeg)

by Box Clever

# Download for IOS

![](_page_3_Picture_6.jpeg)

![](_page_3_Picture_7.jpeg)

![](_page_3_Picture_8.jpeg)

![](_page_3_Picture_9.jpeg)

# Download for Android

![](_page_3_Picture_4.jpeg)

![](_page_4_Picture_0.jpeg)

![](_page_4_Picture_1.jpeg)

Once downloaded, open the app and select Rock Mountatin School District No. 6 from the District List.

![](_page_4_Picture_3.jpeg)

2 Once selected, choose which schools you would like to follow by tapping the white circle to the left of each school on the list.

![](_page_4_Picture_5.jpeg)

![](_page_4_Picture_6.jpeg)

3 From here, you may navigate to **Calendar, News, Schools**, and Quicklinks - found at the bottom of your screen.

![](_page_4_Picture_47.jpeg)

![](_page_4_Picture_9.jpeg)